РУКОВОДСТВО ПО ЭКСПЛУАТАЦИИ

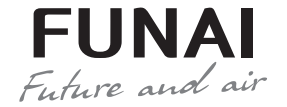

Wi-Fi модуль

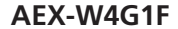

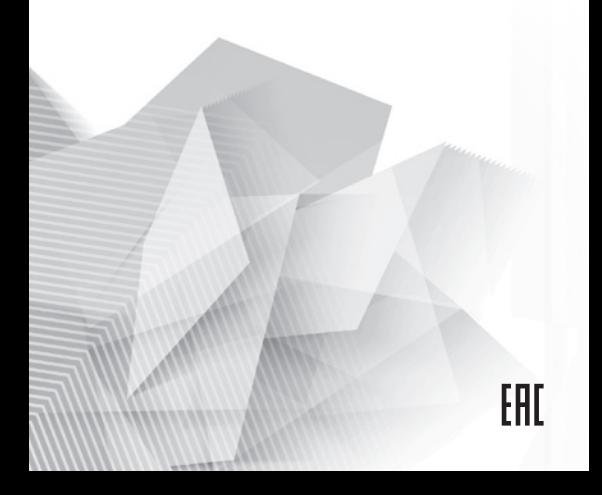

# **СОДЕРЖАНИЕ**

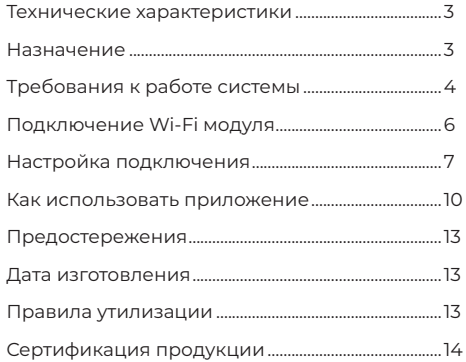

## **ТЕХНИЧЕСКИЕ ХАРАКТЕРИСТИКИ**

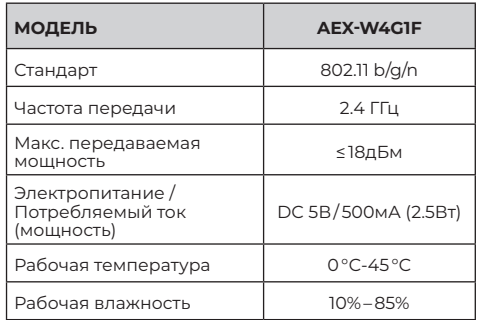

## **НАЗНАЧЕНИЕ**

Устройство предназначено для удаленного управления приборами через сеть Wi-Fi с выходом в интернет. Рекомендовано к использованию в сплитсистемах, оборудованных подходящим разъемом для подключения управляющих модулей Wi-Fi.

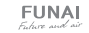

## **TPFFORAHUG K PAFOTE CUCTEMBL**

### Требования к беспроводному маршрутизатору

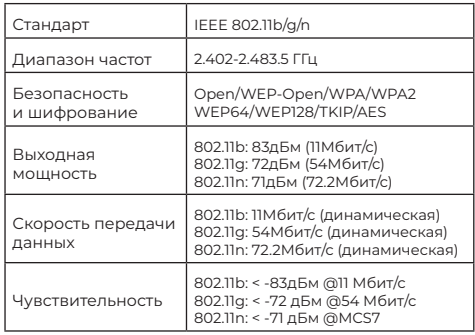

#### ПРИМЕЧАНИЕ-

- Постарайтесь использовать сертифицированный беспроводной маршрутизатор 2.4G.
- Требования к беспроводному маршрутизатору являются общими техническими условиями.
- В зависимости от окружающей обстановки. может быть доступно несколько точек достуna Wi-Fi
- Необходимо убедиться, что используется правильная точка лоступа
- Брандмауэр маршрутизатора может иметь высокий уровень безопасности или настроенный родительский контроль, и эти настройки могут блокировать некоторые необходимые сетевые порты лля устройства.
- Слелующие сетевые порты лолжны быть открыты / внесены в белый список на вашем маршрутизаторе: 80/443/53/55055/55056 (обратитесь к руководству пользователя маршрутизатора за инструкциями по настройке  $f$

## Советы по подключению к домашней сети Wi-Fi

- Расположите бытовой прибор как можно ближе к беспроводному маршрутизатору.
- Если уровень сигнала Wi-Fi слабый, может произойти разъединение подключения приложения AC Freedom и молуля Wi-Fi
- Убедитесь, что металлические предметы не подключены к устройству не мешают сигналу  $M_i - 1$
- Из-за динамического подключения к сети может истечь время ожидания. В этом случае перезапустите сеть
- Из-за истечения времени ожидания процессов управления полключением к сети приложение и устройство могут отображать

противоречивую информацию о настройках. Повторно подключитесь для синхронизации информации.

### Прочие требования и меры предосторожности

- При первом подключении к оборудованию необходимо, чтобы смартфон был полключен к сети Wi-Fi а не мобильной сети  $30/40$
- При использовании приложения AC Freedom полключения смартфона к мобильной сети 3G/4G может повлечь за собой лополнительные расхолы.
- Интернет-соединение может не работать при наличии каких-либо брандмауэров. В этом случае необходимо обратиться к вашему интернет-провайлеру
- Если вашему интернет-провайдеру требуется илентификатор или пароль для полключения к Интернету, вы лолжны ввести свой илентификатор или пароль при полключении к Интернету

## ПОДКЛЮЧЕНИЕ Wi-Fi МОДУЛЯ К КОНДИЦИОНЕРУ

Wi-Fi модуль представляет собой небольшое устройство со стандартизированным разъемом USB. Ответная часть разъема для подключения Wi-Fi модуля находится под передней крышкой внутреннего блока кондиционера, в верхнем **UDAROM VERV** 

## Лля полключения Wi-Fi молуля:

- Выключите кондиционер с пульта ДУ:
- Отключите конлиционер от сети:
- Полнимите перелнюю крышку внутреннего блока кондиционера вверх, и зафиксируйте ее в верхнем положении. Разъем для полключения Wi-Fi модуля находится в верхнем правом углу открывшегося пространства.

- Полключите Wi-Fi молуль к ответному разъему и закрепите его в специально предназначенном MACTA

- Закройте переднюю крышку внутреннего блока кондиционера и подключите его к сети электропитания

# НАСТРОЙКА ПОДКЛЮЧЕНИЯ:

Установите на мобильном устройстве приложение «АС Freedom». Приложение доступно в Google Play или App Store Версии Android на мобильном устройстве должны быть не ниже 4.1, iOS 9.0 и новее. Совместимо с iPhone, iPad и iPod touch.

Примечание: Приложение может не поддерживать последнюю версию программного обеспечения Android и IOS.

**FUNAI** 

He BCB CIACTOMEL AND TION IN IOS CORMACTIANEL с приложением Компания не несет ответственность за какие-либо проблемы в результате НАСОВМАСТИМОСТИ

Вы можете скачать приложение, отсканировав нижеуказанные OR-колы.

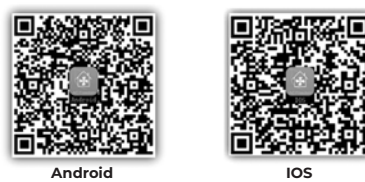

Подключите беспроводной Wi-Fi роутер к сети Internet и убелитесь, что конлиционер и мобильное устройство находятся в зоне его лействия. Подключите мобильное устройство к беспроводной сети Wi-Fi роутера. Включите кондиционер с пульта управления. Удерживая пульт управления кондиционера, направленным на внутренний блок, нажмите одновременно и удерживайте в течении 3 секунд кнопки «+» и «СООL», по завершении вы услышите звук «beep» 8 раз. Затем, после интервала 2 секунды должен прозвучать кратковременный сигнал «beep-beep» и операция булет завершена.

- Запустите приложение «AC Freedom» на мобильном устройстве
- Нажмите на кнопку Пропустить (Skip) в появившемся окне и нажмите Лобавить устройство (add device)
- В появившемся окне введите данные беспроволной сети – «Wi-Fi name»: наименование сети и «Password»: пароль для подключения к сети. По окончании ввола нажмите кнопку Start the configuration Приложение начнет поиск лоступных для подключения кондиционеров.
- По окончанию поиска приложение отобразит перечень полключенных конлиционеров Теперь Вы можете управлять своим конлиционером из любой точки мира, где есть сеть Internet.

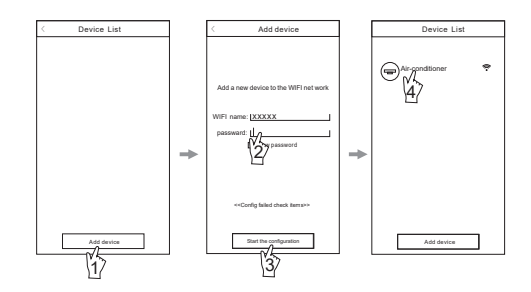

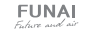

— Выбор строки с требуемым кондиционером, открывает панель управления выбранным кондиционером.

При нажатии и удержании строки с выбранным кондиционером открывается панель свойств выбранного кондиционера, где можно изменить изображение иконки, наименование и т.д.

## **КАК ИСПОЛЬЗОВАТЬ ПРИЛОЖЕНИЕ**

#### **1. Дополнительное меню**

Открывает экран настройки недельного таймера вкл. / выкл. кондиционера и свойств кондиционера.

### **2. Кнопка возврата**

Нажатие возвращает к списку подключенных устройств.

- **3. Ползунок значения целевой температуры** Перемещение ползунка позволяет задать целевую температуру.
- **4. Индикатор значения целевой температуры**
- **5. Индикатор значения комнатной температуры**

## **6. Кнопка включения / выключения**

Нажатие на кнопку включает кондиционер, повторное нажатие выключает кондиционер. На экране при выключенном кондиционере доступно:

- a) Вкл. / выкл. режима iClean (очистка).
- b) Вкл. / выкл. режима Anti-Fungus.

c) Вкл. / выкл. дисплея на лицевой панели.

## **7. Кнопка выбора режима**

Нажатие на кнопку открывает закладку выбора режима работы.

### **8. Кнопка выбора скорости вентилятора**

Нажатие на кнопку открывает закладку выбора скорости вращения вентилятора.

## **9. Кнопка качания жалюзи «Fixation»**

Активирует качание жалюзи вверх /вниз и вправо / влево. Повторное нажатие зафиксирует необходимое положение жалюзи.

### **10. Кнопка «Display»**

Включает дисплей на лицевой панели внутреннего блока.

### **11. Кнопка «Health»**

Активирует функцию ионизации

### **12. Кнопка «Sleep»**

Активирует ночной режим комфортного сна.

**13. Кнопка «ECO»\***

Включает энергосберегающий режим работы.

### **14. Кнопка «Sleep Curve»**

Позволяет настроить работу режима комфортного сна.

## **15. Кнопка «Power Limit»\***

Позволяет ограничить максимальную потребляемую мощность и произвозительность кондиционера в пределах от 30 до 100%.

\* Не активна в данной серии.

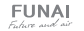

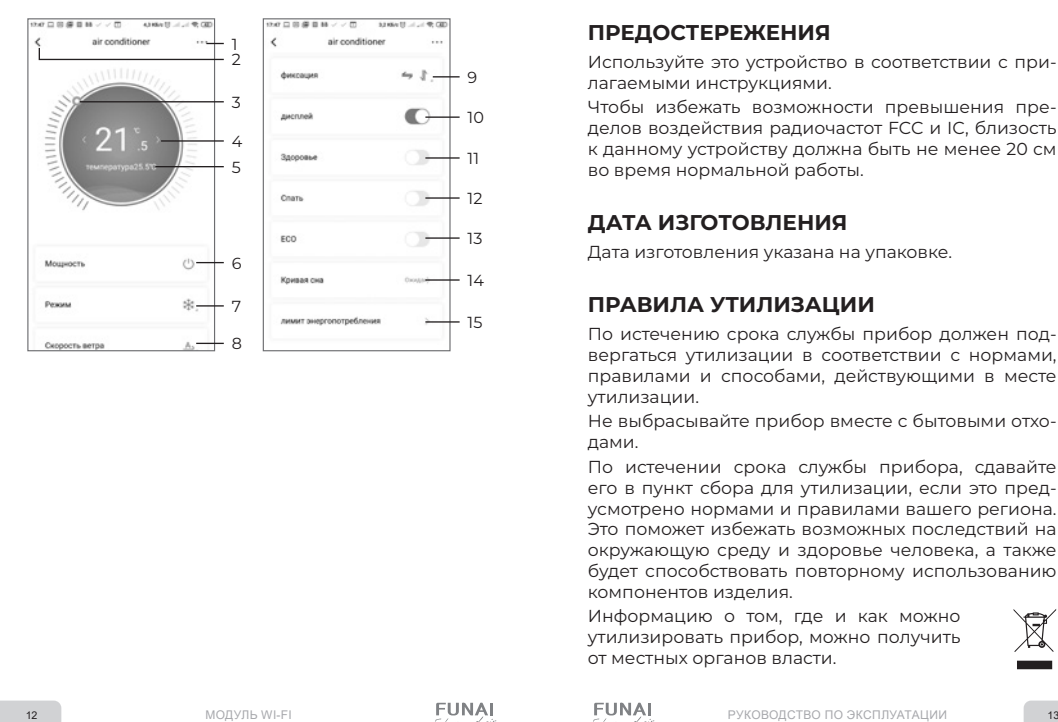

## **ПРЕДОСТЕРЕЖЕНИЯ**

Используйте это устройство в соответствии с при лагаемыми инструкциями.

Чтобы избежать возможности превышения пре делов воздействия радиочастот FCC и IC, близость к данному устройству должна быть не менее 20 см во время нормальной работы.

## **ДАТА ИЗГОТОВЛЕНИЯ**

Дата изготовления указана на упаковке.

## **ПРАВИЛА УТИЛИЗАЦИИ**

По истечению срока службы прибор должен под вергаться утилизации в соответствии с нормами, правилами и способами, действующими в месте утилизации.

Не выбрасывайте прибор вместе с бытовыми отхо дами.

По истечении срока службы прибора, сдавайте его в пункт сбора для утилизации, если это пред усмотрено нормами и правилами вашего региона. Это поможет избежать возможных последствий на окружающую среду и здоровье человека, а также будет способствовать повторному использованию компонентов изделия.

Информацию о том, где и как можно утилизировать прибор, можно получить от местных органов власти.

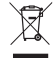

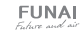

## **СЕРТИФИКАЦИЯ ПРОДУКЦИИ**

#### **Товар задекларирован на территории Таможенного союза.**

#### **Товар соответствует требованиям:**

ТР ТС 020/2011 «Электромагнитная совместимость технических средств».

#### **Изготовитель:**

"Ningbo AUX IMP & EXP Co., Ltd" NO 1166, North Mingguang Road, Jiangshan, Yinzhou District, China. «Нинбо АУКС АЙЭМПИ Энл ИЭКСПИ Корпорейшн Лтд», Номер 1166, Норс Минггуанг Роад, Цзяншань, район Иньчжоу, Китай.

### **Импортёр в РФ:**

«Kompaniya BIS» LLC. 119180, Moscow, B. Polyanka str., 2, bld. 2, R. I/8, Russian Federation. Tel.: +7 495 150-50-05 ООО «Компания БИС». Россия, 119180, г. Москва, ул. Б. Полянка, д. 2, стр. 2, пом./комн. I/8. Тел.: 8 495 150-50-05 E-mail: climate@breez.ru

Страна происхождения — Китай

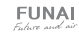

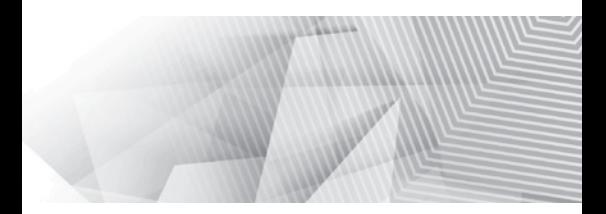

funai-air.ru